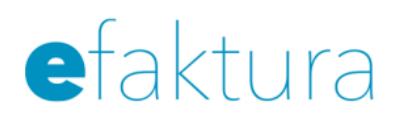

## e-faktura internetbank

## Support fakturautställare

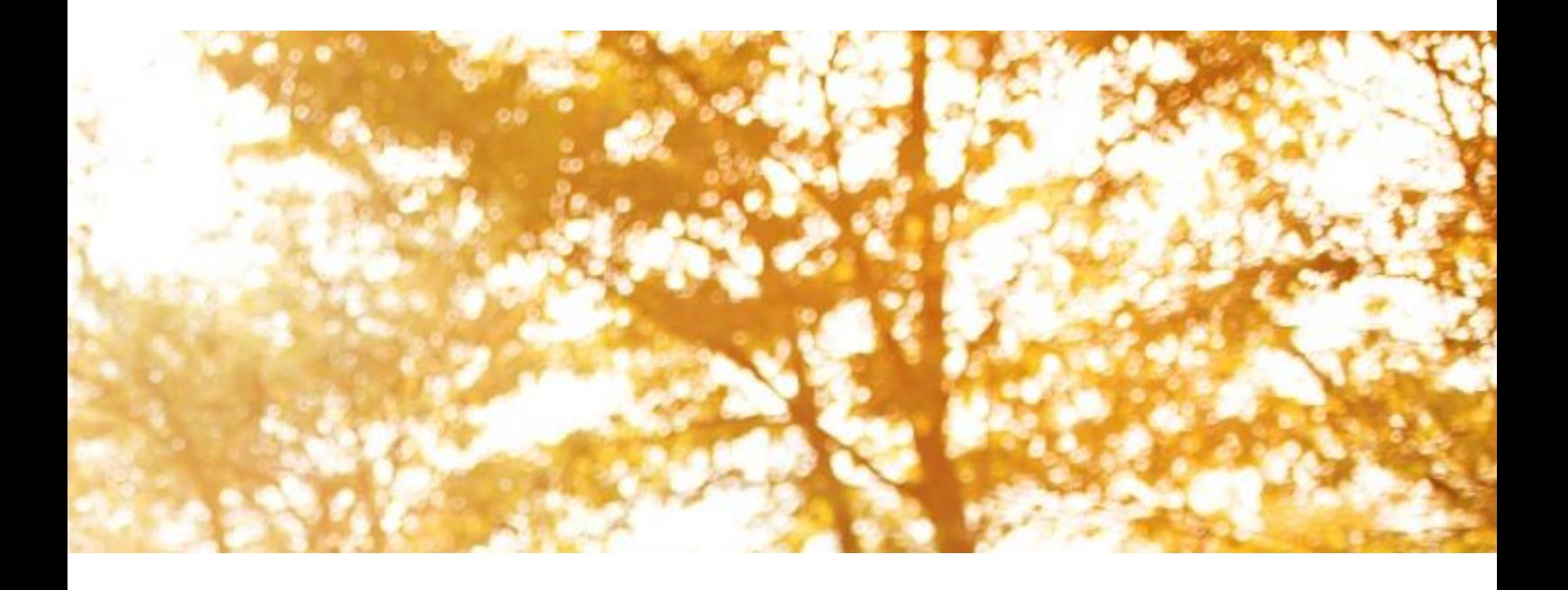

## e-faktura internetbank

## Support fakturautställare

## Innehåll

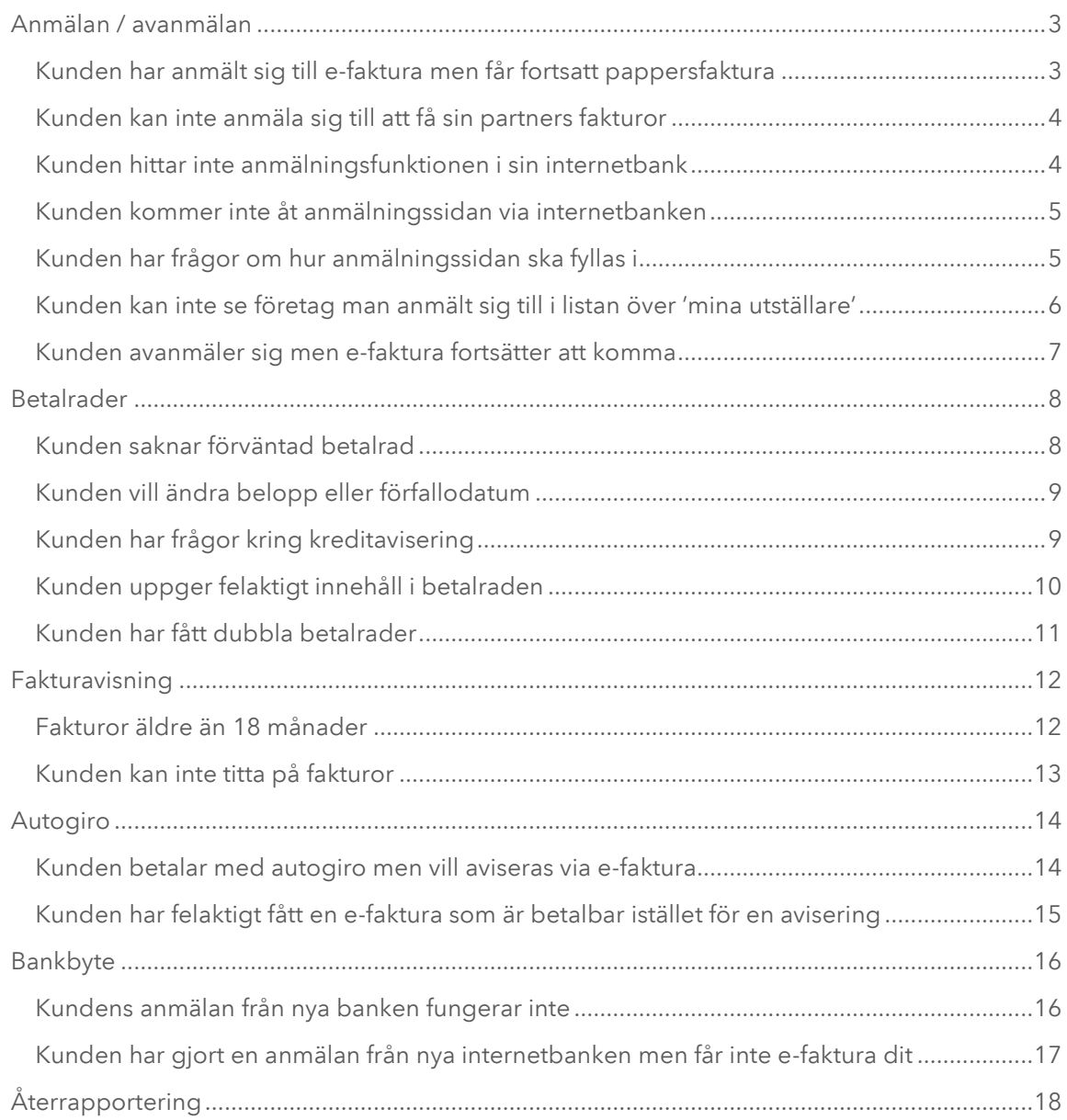

## <span id="page-2-0"></span>Anmälan / avanmälan

#### Anmälan:

De kunder som önskar ta emot e-faktura i sin internetbank, anmäler sig till företaget när de är inloggade i sin internetbank. Då skickas de uppgifter som företaget önskar i anmälan till företaget och kunden registreras för att få e-faktura till sin internetbank.

Vissa företag tillåter även att kunden anmäler sig för e-faktura direkt till företaget. Företaget registrerar då kundens personnummer alt. organisationsnummer samt banktillhörighet för att därefter kunna skicka e-faktura till kundens internetbank.

#### Avanmälan:

Kunden avanmäler sig till företaget via sin internetbank. Då skickas de uppgifter som företaget behöver för att registrera avanmälan till företaget.

Vissa företag tillåter även att kunden avanmäler sig direkt till företaget.

### <span id="page-2-1"></span>Kunden har anmält sig till e-faktura men får fortsatt pappersfaktura

#### Vanliga orsaker:

- Nästa e-faktura var redan framställd då kunden anmälde sig vilket gör att det är först nästkommande faktura som blir elektronisk.
- Anmälan har gjorts av annan än företagets kund, exempelvis partner, och företaget tillåter endast att avtalspart gör anmälan till e-faktura. Företaget har därför avvisat anmälan.
- Kunden är registrerad som autogirobetalare och företaget kan kräva att detta sägs upp innan efakturaanmälan kan registreras.

#### Om kund kontaktar företaget:

- 1. Ta reda på vilka uppgifter kunden har angivit i anmälan och om kunden är registrerad som efakturamottagare. Kontrollera även att teknisk underleverantör har tagit emot anmälningar samt att betalrader har distribuerats från företaget.
- 2. Om kunden inte finns registrerad, be kunden att anmäla sig på nytt.

- 1. Har kunden varit i kontakt med företaget? Om inte, be kunden kontakta företaget och kontrollera att denne är registrerad som e-fakturamottagare.
- 2. Har kunden anmält sig via internetbanken eller direkt till företaget? Be kunden kontakta företaget och kontrollera att denne är registrerad som e-fakturamottagare.
- 3. Assistera kunden att göra ny anmälan via internetbanken.

### <span id="page-3-0"></span>Kunden kan inte anmäla sig till att få sin partners fakturor

Det är vanligt att det är en person i en familj som hanterar och betalar alla familjens räkningar. Detta innebär att det också är den personen som anmäler att de vill ha e-fakturorna till sin internetbank trots att han/hon inte är företagets avtalspart.

Om företaget erbjuder att skicka e-fakturan till annan än avtalsparten rekommenderas att företaget inhämtar medgivande från avtalsparten när detta görs, eftersom avtalsparten fortfarande är betalningsskyldig i juridisk mening.

#### Om kund kontaktar företaget:

- 1. Stödjer företaget att annan än avtalsparten anmäler sig till e-faktura?
- 2. Om inte, informera kunden om att avtalsparten måste göra anmälan. Eventuellt har kundens bank internt systemstöd för detta, be därför kunden att även kontakta sin bank.
- 3. Om företaget accepterar annan än avtalspart, informera kunden om hur anmälan genomförs.

#### Om kund kontaktar banken:

- 1. Förklara för kunden att olika företag stödjer detta på olika sätt, vissa inte alls.
- 2. Hänvisa kunden till företagets hemsida alt. informationssida, eller om information saknas, till företagets kundtjänst.
- 3. I de fall kunden redan har fått bekräftat av företaget att företaget inte stödjer detta, redogör för eventuellt internt systemstöd i banken.

### <span id="page-3-1"></span>Kunden hittar inte anmälningsfunktionen i sin internetbank

#### Om kund kontaktar företaget:

Förklara, om möjligt, hur kunden navigerar i sin internetbank, annars hänvisa kunden till sin bank för hjälp med att genomföra anmälan.

#### Om kund kontaktar banken:

Förklara för kunden hur anmälan genomförs.

### <span id="page-4-0"></span>Kunden kommer inte åt anmälningssidan via internetbanken

Ofta beror detta på tillfälligt fel. Om kunden försöker igen efter en stund så fungerar anmälningssidan vanligtvis.

#### Om kund kontaktar företaget:

- 1. Be kunden pröva igen.
- 2. Fungerar det fortfarande inte, fråga kunden om det visas något felmeddelande.
- 3. Be kunden pröva någon annan anmälningssida. Fungerar den andra anmälningssidan, kontrollera med ert fakturahotell vad orsaken till problemet kan vara (t.ex. anmälningslänken kan vara felaktig i tjänsten, anmälningslänken är upplagd korrekt, men anmälningssidan är ännu inte produktionssatt, fakturahotellet där anmälningssidan finns har driftstörning).

#### Om kund kontaktar banken:

- 1. Be kunden pröva igen.
- 2. Fungerar det fortfarande inte, fråga kunden om det visas något felmeddelande.
- 3. Fungerar den andra anmälningssidan, kontrollera med fakturahotellet orsaken till problemet (t.ex. anmälningslänken kan vara felaktig i tjänsten, anmälningslänken är upplagd korrekt, men anmälningssidan är ännu inte produktionssatt, fakturahotellet där anmälningssidan finns har driftstörning).
- 4. Fungerar inte heller den andra anmälningssidan, pröva att öppna upp anmälningssidan själv. Fungerar det för banken bör kundens webbinställningar kontrolleras. Fungerar det inte för banken heller, kan felet bero på fel i bankens länkningslösning (Ticket Dispenser).

### <span id="page-4-1"></span>Kunden har frågor om hur anmälningssidan ska fyllas i

#### Om kund kontaktar företaget:

Hjälp kunden med att förklara vilka uppgifter som ska lämnas i anmälan.

- 1. Försök hjälpa kunden genom att ta upp samma anmälningssida och försöka förstå vilka uppgifter som ska lämnas i anmälan.
- 2. Är något oklart, be kunden kontakta företaget.

### <span id="page-5-0"></span>Kunden kan inte se företag man anmält sig till i listan över 'mina utställare'

#### Vanliga orsaker:

- Företaget har ännu inte skickat en e-faktura till kunden. Företaget läggs upp i listan över 'mina fakturautställare' först när första e-fakturan har mottagits.
- Avsaknaden kan också bero på att företaget har avslutat e-fakturatjänsten och för närvarande inte erbjuder e-faktura.
- Anmälan har inte registrerats hos företaget

#### Om kund kontaktar företaget:

- 1. Kontrollera att kunden är registrerad som e-fakturamottagare. Kontrollera sedan om e-faktura har skickats till kunden och fråga om kunden har mottagit e-faktura.
- 2. Om första e-fakturan ännu inte har skickats ska kunden avvakta tills e-faktura inkommer, då bör företaget finnas med i listan.
- 3. Om e-faktura har skickats, men inte mottagits av kunden, kontrollera om första fakturan har avvisats. Kontrollera även detta med teknisk underleverantör.

- 1. Kontrollera om kunden har fått e-faktura från det aktuella företaget. Om kunden har fått minst en e-faktura, kontrollera om företagets FUI är avslutat. Om företaget fortfarande är aktivt behöver banken göra en felutredning.
- 2. Om e-faktura inte har mottagits bör kunden invänta nästa e-faktura, då bör företaget finnas med i listan.

### <span id="page-6-0"></span>Kunden avanmäler sig men e-faktura fortsätter att komma

#### Vanliga orsaker:

- Nästa e-faktura var redan framställd och distribuerad då kunden avanmälde sig vilket gör att det är först nästkommande faktura som kommer på papper.
- Företaget har inte registrerat avanmälan korrekt.

#### Om kund kontaktar företaget:

- 1. Kontrollera att avanmälan har blivit registrerad korrekt.
- 2. Om inte, avregistrera kunden manuellt.

- 1. Kontrollera i loggen att kunden har genomfört avanmälan.
- 2. Om inte, be kunden genomföra avanmälan igen. Kontrollera därefter i loggen att avanmälan registrerats.
- 3. Om avanmälan har genomförts, be kunden kontakta företaget.

## <span id="page-7-0"></span>Betalrader

Betalrad kallas den betalningsinformation som företaget skickar till kunden och som visas för kunden i dess internetbank.

Betalraden innehåller även länk till fakturaspecifikationen.

### <span id="page-7-1"></span>Kunden saknar förväntad betalrad

#### Vanliga orsaker:

- $\bullet$  Ingen faktura ska skickas till kunden denna månad.
- Kunden är inte anmäld till e-faktura.
- Internetbanken har avvisat betalraden.

#### Om kund kontaktar företaget:

- 1. Kontrollera att kunden är anmäld till e-faktura och att kunden borde ha fått en faktura den aktuella perioden. Kontrollera därefter om betalraden avvisats av internetbanken (se återredovisning).
- 2. Om avvisad, kontrollera om den i så fall skickats till kunden per post. Ta reda på felorsaken i återredovisningen och instruera kunden om kunden eller företaget behöver agera.
- 3. Om inte avvisad, påbörja en felutredning (Är e-fakturan skickad till rätt bank? Har kunden varit i kontakt med sin bank?). Ta hjälp av teknisk personal/underleverantör.

#### Om kund kontaktar banken:

Ställ kontrollfrågor till kunden:

- 1. Har kunden varit i kontakt med företaget?
- 2. Om inte, be kunden kontakta företaget och kontrollera om företaget har skickat en betalrad och vilket datum och till vilken bank betalraden skickades.
- 3. Om kunden varit i kontakt med företaget och företaget har skickat en betalrad, kontrollera i bankens logg om betalraden mottagits eller avvisats. Har betalraden mottagits men inte presenterats, påbörja en felutredning.

### <span id="page-8-0"></span>Kunden vill ändra belopp eller förfallodatum

#### Om kund kontaktar företaget:

1. Om kunden önskar ändra belopp eller förfallodatum och detta godkänns av företaget ska företaget vid behov instruera hur kunden gör ändringen i internetbanken.

#### Om kund kontaktar banken:

- 1. Om kund har synpunkter eller vill ändra på innehållet i en betalrad ska kunden alltid hänvisas till företaget.
- 2. Informera kunden om hur de ska gå tillväga för att ändra datum eller belopp i betalraden i internetbanken.

### <span id="page-8-1"></span>Kunden har frågor kring kreditavisering

#### Kreditavisering som e-faktura:

- I e-fakturafilen som skickas till internetbanken markeras de fakturor som är kreditfakturor. Betalraden presenteras sedan i kundens internetbank som en avisering.
- Företaget/organisationen hanterar därefter krediteringen enligt sina rutiner, d.v.s. någon återbetalning sker inte per automatik via e-fakturatjänsten.

#### Om kund kontaktar företaget:

Redogör för kunden på vilket sätt krediteringen kommer att göras.

#### Om kund kontaktar banken:

Hänvisa kunden till företaget för information om hur krediteringen görs. Detta då banken inte har kännedom om företagets rutiner då företag hanterar kreditering olika.

### <span id="page-9-0"></span>Kunden uppger felaktigt innehåll i betalraden

#### Om kund kontaktar företaget:

Kontrollera vad som har skickats i betalraden och om uppgifterna är korrekta enligt fordran.

- 1. Om betalraden i internetbanken inte överensstämmer med vad som skickats måste teknisk personal/underleverantör kontaktas och en felutredning påbörjas.
- 2. Informera företagets e-fakturabank om det inträffade (hur många kunder som drabbats i respektive bank och vilka betalrader och kunder det berör). Informera snarast samtliga drabbade kunder hur dessa ska agera.
- 3. Om uppgifterna inte är korrekta enligt fordran, uppmana kunden att manuellt ta bort betalraden i internetbanken och skicka en ny betalrad.

#### Om kund kontaktar banken:

Om kund har synpunkter på innehållet i en betalrad ska kunden alltid hänvisas till företaget.

- 1. Kontrollera om information har erhållits gällande felaktiga betalrader från företaget och om hur betalraderna skall hanteras. Om information erhållits, ge instruktioner utifrån dessa.
- 2. Om information inte har erhållits, skall kunden hänvisas till företaget. Banken bör kontakta företagets e-fakturabank och efterlysa information. I det fall företaget är bankens e-fakturakund ska banken kontakta företaget för att ta fram en handlingsplan och därefter informera övriga banker.

### <span id="page-10-0"></span>Kunden har fått dubbla betalrader

#### Vanliga orsaker:

Betalraden har felaktigt skickats två gånger till Internetbanken.

#### Om kund kontaktar företaget:

- 1. Uppmana kunden att manuellt ta bort den ena betalraden i Internetbanken.
- 2. Kontrollera om dubbla betalrader även har skickats till andra kunder.
- 3. Om ja, informera företagets e-fakturabank om det inträffade (hur många kunder som drabbats i respektive bank och vilka betalrader och kunder det berör). Informera snarast samtliga drabbade kunder hur dessa ska agera.

- 1. Kontrollera om fler kunder har ringt gällande dubbla betalrader från samma företag och/eller om information har erhållits från företaget om hur betalraderna skall hanteras.
- 2. Om information erhållits, ge instruktioner utifrån dessa.
- 3. Om information inte har erhållits, skall kunden hänvisas till företaget. Banken bör kontakta företagets e-fakturabank och efterlysa information. I det fall företaget är bankens e-fakturakund ska banken kontakta företaget för att ta fram en handlingsplan och därefter informera övriga banker.

## <span id="page-11-0"></span>Fakturavisning

I de flesta fall innehåller betalraden en länk till en faktura.

Då privatpersonen klickar på betalraden i internetbanken öppnas ett nytt fönster upp och privatpersonen länkas från internetbanken till ett fakturahotell där fakturaspecifikationen visas och lagras.

### <span id="page-11-1"></span>Fakturor äldre än 18 månader

e-fakturorna är tillgängliga i internetbanken i 18 månader. Därefter tas e-fakturorna bort.

Om kunden inte sparat ner äldre fakturor på egen hårddisk och önskar få tillgång till dem måste kunden kontakta företaget.

## <span id="page-12-0"></span>Kunden kan inte titta på fakturor

#### Vanliga orsaker:

- Ofta beror detta på tillfälligt fel. Om kunden försöker igen efter en stund så fungerar fakturavisningen vanligtvis.
- Felet kan också orsakas av att kunden inte har programvara för att läsa PDF när det krävs.
- Kundens internetuppkoppling har inte tillräckligt med kapacitet för att ladda hem och visa stora fakturaspecifikationer.

#### Om kund kontaktar företaget:

Be kunden pröva igen. Fungerar det fortfarande inte, fråga kunden om det visats något felmeddelande.

Be kunden att titta på en annan faktura från samma företag, samt en faktura från ett annat företag.

- 1. Fungerar visningen av en annan faktura i samma företag, kontrollera med företagets fakturahotell vad orsaken till problemet kan vara (visningslänken kan vara felaktig, fakturan saknas i fakturahotellet).
- 2. Fungerar inte visningen av en annan faktura i samma företag, men faktura hos annat företag fungerar, kontrollera med företagets fakturahotell vad orsaken till problemet kan vara (fakturahotellet där fakturan finns har driftstörning).
- 3. Fungerar inte visningen av någon faktura är det sannolikt Internetbanken som har driftstörning. Rapportera detta till kundens internetbank.

#### Om kund kontaktar banken:

Be kunden pröva igen. Fungerar det fortfarande inte, fråga kunden om det visats något felmeddelande.

Be kunden att titta på en annan faktura från samma företag, samt en faktura från ett annat företag.

- 1. Fungerar visningen av en annan faktura i samma företag, kontrollera med företagets fakturahotell vad orsaken till problemet kan vara (visningslänken kan vara felaktig, fakturan saknas i fakturahotellet).
- 2. Fungerar inte visningen av en annan faktura i samma företag, men faktura hos annat företag fungerar, kontrollera med företagets fakturahotell vad orsaken till problemet kan vara (fakturahotellet där fakturan finns har driftstörning).
- 3. Fungerar inte heller den andra fakturan, pröva att öppna upp en faktura själv. Fungerar det för banken bör kundens webbinställningar kontrolleras.
- 4. Fungerar det inte för banken heller, kan felet bero på fel i bankens länkningslösning (Ticket Dispenser). Rapportera detta till teknisk personal.

## <span id="page-13-0"></span>Autogiro

Förutsatt att företaget i sitt system kan hantera autogiro och e-faktura i kombination, är det fullt möjligt för kunden att hantera dem i internetbanken.

I betalraden som skickas till internetbanken markeras de fakturor som ska betalas via autogiro. efakturan presenteras då enbart som en avisering om betalning, vilket betyder att den inte är betalbar.

Företaget hanterar därefter betalningen via den ordinarie autogirodragningen och beloppet dras automatiskt från betalarens konto på förfallodagen.

### <span id="page-13-1"></span>Kunden betalar med autogiro men vill aviseras via e-faktura

#### Om kund kontaktar företaget:

- 1. Redogör om företaget hanterar autogiro och e-faktura i kombination.
- 2. Om inte, förklara för kunden att kunden måste välja betalningssätt (autogiro eller-faktura). Vill kunden ändra till e-faktura behöver kunden avsluta sitt autogiromedgivande.
- 3. Om företaget hanterar kombinationen, be kunden anmäla sig till e-faktura i internetbanken.

#### Om kund kontaktar banken:

1. Hänvisa kunden till företagets hemsida/informationssida, eller om information saknas, till företagets kundtjänst.

## <span id="page-14-0"></span>Kunden har felaktigt fått en e-faktura som är betalbar istället för en avisering

#### Vanliga orsaker:

Systemfel hos företaget eller företagets tekniska underleverantör.

#### Om kund kontaktar företaget:

- 1. Kontrollera om skickad e-faktura till kunden är markerad som autogiroavisering.
- 2. Om e-faktura är markerad som autogiroavisering, påbörja en felutredning.
- 3. Visar det sig att flera kunder påverkats bör dessa meddelas hur de ska hantera sin e-faktura, d.v.s. att den inte ska betalas (förutsatt att autogirodragningen görs). Dessutom ska företagets bank meddelas om felet så att information sprids till alla bankers respektive supportenheter.

#### Om kund kontaktar banken:

1. Kontakta företaget för att stämma av vilken information som ska lämnas till kund.

## <span id="page-15-0"></span>**Bankbyte**

När en privatkund byter bank gäller följande:

- Kunden bör först avanmäla sig till de företag kunden får e-faktura från i den gamla internetbanken
- Kunden måste anmäla sig på nytt till de företag kunden önskar få e-faktura från i den nya internetbanken
- Kunden kan i den nya internetbanken inte komma åt de e-fakturor som mottagits i den gamla internetbanken

### <span id="page-15-1"></span>Kundens anmälan från nya banken fungerar inte

#### Vanliga orsaker:

- Huvudregeln att företaget ska stödja att nyanmälan skriver över befintlig anmälan under förutsättning att nyanmälan kommer från ny bank. Dock finns det företag som inte kan hantera en anmälan från ny bank förrän avanmälan erhållits från kundens gamla bank.
- Annan felorsak, se anmälan/avanmälan

#### Om kund kontaktar företaget:

- 1. Kontrollera om kunden är registrerad till e-faktura i kundregistret med ny banktillhörighet.
- 2. Om inte, be kunden genomföra avanmälan i den gamla internetbanken och därefter anmäla sig på nytt i nya internetbanken (avanmälan och nyanmälan bör inte göras samma dag). Om kunden inte har möjlighet att genomföra avanmälan (exempelvis p.g.a. att gamla internetbanken är avslutad) ska företaget registrera förändringen manuellt i kundregistret.
- 3. Om registrerad via ny bank, be kunden avvakta till nästa fakturering och kontakta företaget igen om felet kvarstår.

- 1. Har kunden varit i kontakt med företaget?
- 2. Om nej, be kunden kontakta företaget.
- <span id="page-15-2"></span>3. Om ja, be kunden genomföra avanmälan i den gamla internetbanken och därefter anmäla sig på nytt i nya internetbanken (avanmälan och nyanmälan bör inte göras samma dag). Om kunden inte har möjlighet att genomföra avanmälan (exempelvis p.g.a. att gamla internetbanken är avslutad) ska företaget uppmanas att registrera förändringen manuellt i sitt kundregister.

### Kunden har gjort en anmälan från nya internetbanken men får inte e-faktura dit

#### Vanliga orsaker:

- Företaget har avvisat anmälan eftersom en anmälan för samma personnummer redan finns registrerad från en annan internetbank.
- Annan felorsak, se anmälan/avanmälan

#### Om kund kontaktar företaget:

- 1. Kontrollera om kunden finns registrerad som e-fakturamottagare.
- 2. Om ja, kontrollera till vilken bank e-fakturan skickas. Om e-fakturan skickas till "fel" bank, uppdatera manuellt banktillhörighet i systemet.
- 3. Om nej, be kunden anmäla sig på nytt.

- 1. Har kunden varit i kontakt med företaget?
- 2. Om inte, be kunden kontakta företaget och kontrollera att denne är registrerad som e-fakturamottagare och att rätt bank är registrerad hos företaget.

## <span id="page-17-0"></span>Återrapportering

De betalrader som inte kan behandlas korrekt avvisas. Detta kan ske hos den tekniska leverantören eller i internetbanken, exempelvis då kunden saknas i internetbanken.

Om fakturor avvisats får företaget information från sin tekniska leverantör om detta.

Företaget är då skyldigt att skicka ut en pappersfaktura till kunden.

För mer information om hur ert företag kommer igång med att skicka e-faktura till företagsmottagare, kontakta din bank eller oss på e-fakturabolaget!

## 3,2 miljoner bankkunder har gjort *sitt* val